Artigo [José Hélington ...](https://pt.community.intersystems.com/user/jos%C3%A9-h%C3%A9lington-pires-da-cruz) · Mar. 31, 2021 2min de leitura

## **Execute seus pontos de endpoints http IRIS locais como https na Internet a partir do seu ambiente**

Por padrão, o InterSystems IRIS expõe seus endpoints usando http, mas pode ser necessário executar https em seu ambiente de desenvolvimento e / ou obter acesso público à Internet para seu aplicativo. Você pode comprar ou obter um certificado e configurar um gateway, gastando muitas horas ou usando um ótimo serviço público chamado ngrok. Siga os passos:

**1 - Execute seu aplicativo, usarei o template FHIR como amostra, veja:**

1.1 baixe o aplicativo: git clone<https://github.com/intersystems-community/iris-fhir-template.git>

1.2 vá para o diretório do aplicativo: cd iris-fhir-template

1.3 execute o aplicativo: docker-compose up -d

1.4 obter acesso ao endpoint do postman ou outro cliente api: http: // localhost: 32783 / fhir / r4 / Patient / 1

**2 - Você pode ver que o nó de extremidade roda apenas localhost e usando http. Agora usamos o ngrok para resolver isso:**

2.1 - Acesse <https://ngrok.com/>, crie uma conta grátis e faça o login no ngrok. Você pode ver muitas opções, incluindo o uso de ngrok em seus arquivos yml.

2.2 - No ngrok, vá para Configuração e instalação [\(https://dashboard.ngrok.com/get-started/setup\)](https://dashboard.ngrok.com/get-started/setup) e baixe o ngrok específico para o seu sistema operacional.

2.3 - Descompacte o arquivo no caminho raiz do seu aplicativo (ou qualquer caminho, como a pasta de seus aplicativos).

2.4 - Autentique seu cliente no servidor ngrok usando as instruções em Autenticação> Seu Authtoken (<https://dashboard.ngrok.com/auth/your-authtoken>). No meu caso (windows) eu executei: ngrok.exe authtoken 1iCGsc8NEmHTjfe43wmqavSHT2y7T.........

2.5 - Ngrok salve seu authtoken em seu diretório home, para que nas próximas vezes não será necessário autenticar novamente, apenas use o serviço. 2.6 - Agora, você precisa saber sua porta http, no meu caso é 32783 (http: // localhost: 32783). Corre: ngrok.exe http 32783

2.7 - Você pode ver o seu endereco https ou http público para o seu endpoint:

**Execute seus pontos de endpoints http IRIS locais como https na Internet a partir do seu ambiente** Published on InterSystems Developer Community (https://community.intersystems.com)

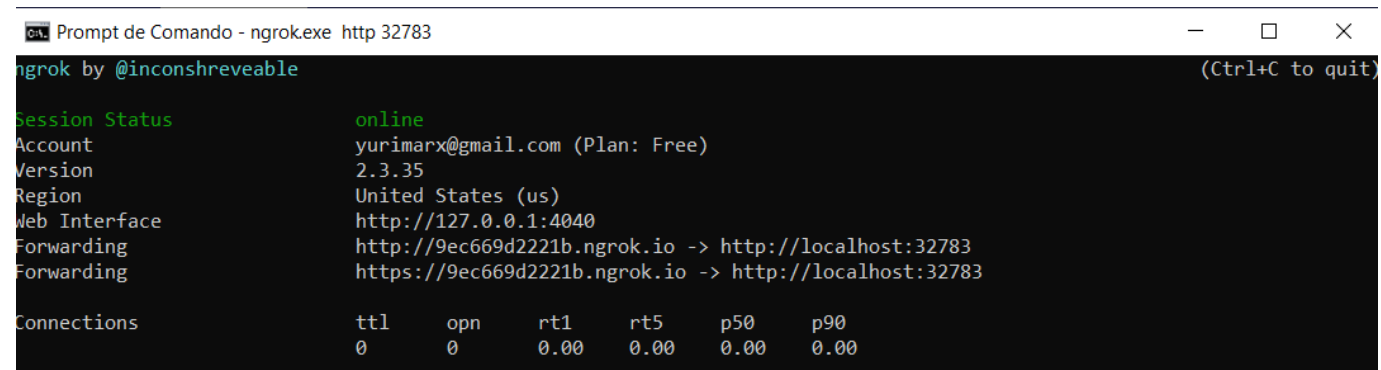

2.8 - Teste seu novo endpoint no carteiro ou em qualquer cliente de descanso, no meu caso [https://9ec669d2221b.ngrok.io/fhir/r4/Patient/1.](https://9ec669d2221b.ngrok.io/fhir/r4/Patient/1)

2.9 - Ngrok oferece muitos outros cenários de caso de uso (webhook, ssh, etc), consulte: <https://dashboard.ngrok.com/get-started/tutorials.>

[#REST API](https://pt.community.intersystems.com/tags/rest-api) [#Segurança](https://pt.community.intersystems.com/tags/security) [#InterSystems IRIS](https://pt.community.intersystems.com/tags/intersystems-iris)

**URL de**

**origem:**[https://pt.community.intersystems.com/post/execute-seus-pontos-de-endpoints-http-iris-locais-como-https](https://pt.community.intersystems.com/https://pt.community.intersystems.com/post/execute-seus-pontos-de-endpoints-http-iris-locais-como-https://pt.community.intersystems.com/https-na-internet-partir-do-seu-ambiente)[na-internet-partir-do-seu-ambiente](https://pt.community.intersystems.com/https://pt.community.intersystems.com/post/execute-seus-pontos-de-endpoints-http-iris-locais-como-https://pt.community.intersystems.com/https-na-internet-partir-do-seu-ambiente)